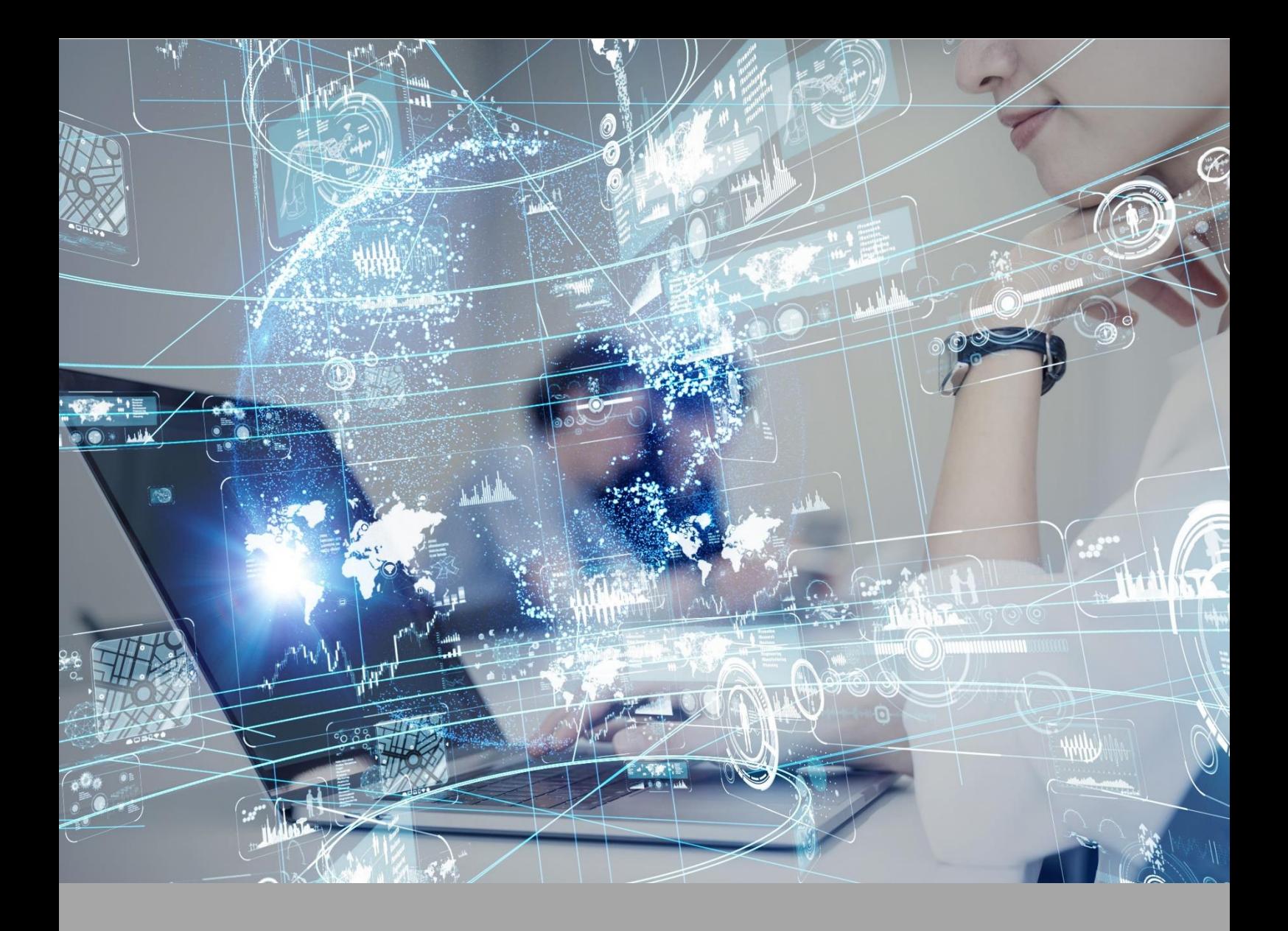

# **ATIVIDADE PRÁTICA**

# **CIÊNCIAS MORFOFUNCIONAIS DOS SISTEMAS TEGUMENTAR, LOCOMOTOR E REPRODUTOR**

# **O B J ET I V O S**

A proposta desta atividade prática está amparada nos seguintes objetivos:

- conhecer e identificar as estruturas anatômicas.

# **R E C U R SO S**

Computador com acesso à internet e ao ambiente virtual.

# **PR O C E D I M E N T O S PR Á T I C O S**

### **Atividade proposta**

Identificação das estruturas anatômicas.

**Procedimentos para a realização da atividade**

**1)** Você deverá realizar a identificação e observação das principais estruturas anatômicas. Para o procedimento, você deverá utilizar o Software OVID (Wolters Kluwer) disponível na Biblioteca Virtual. Para cada estrutura anatômica identificada, você deverá estabelecer a relação com suas funções fisiológicas. Assim, devem ser seguidos os seguintes passos:

- Acessar a Biblioteca Virtual (disponível em [https://biblioteca-virtual.com/\)](https://biblioteca-virtual.com/) e efetuar o login;

- Clicar em "*Wolters Kluwer*";
- Clicar em "*OVID – Human Anatomy Atlas"*;
- Clicar em "*Launch Human Anatomy Atlas*", para acessar o software;
- Clicar em "*Human Anatomy Atlas*", para acessar o atlas digital;
- A seguir, selecionar a aba "*Systems"* ou "*Microanatomy*", dependendo da atividade solicitada no roteiro, para acesso aos diferentes sistemas do corpo humano.

- Acessar a Biblioteca Virtual (disponível em **<https://biblioteca-virtual.com/>**) e efetuar o login**;**

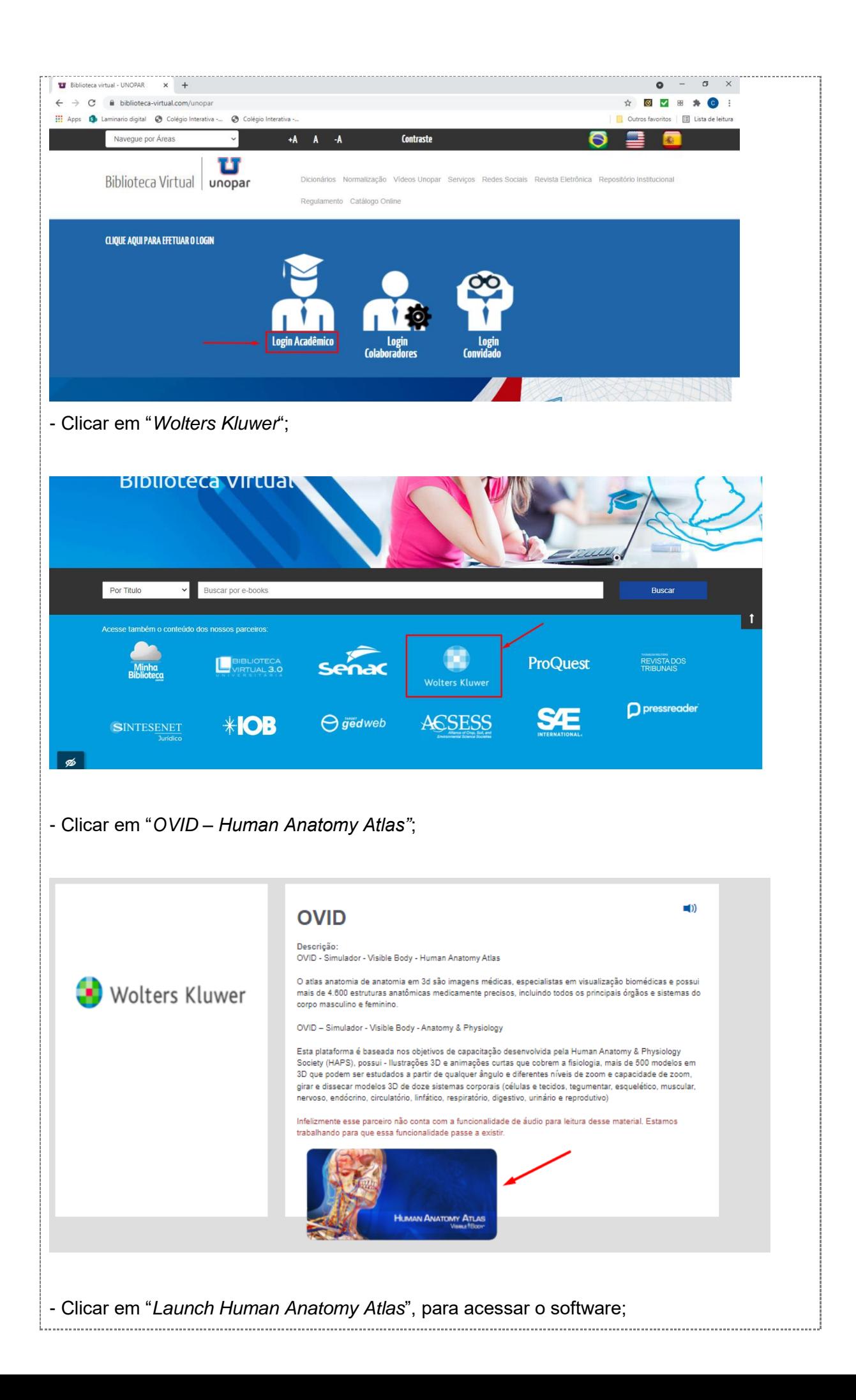

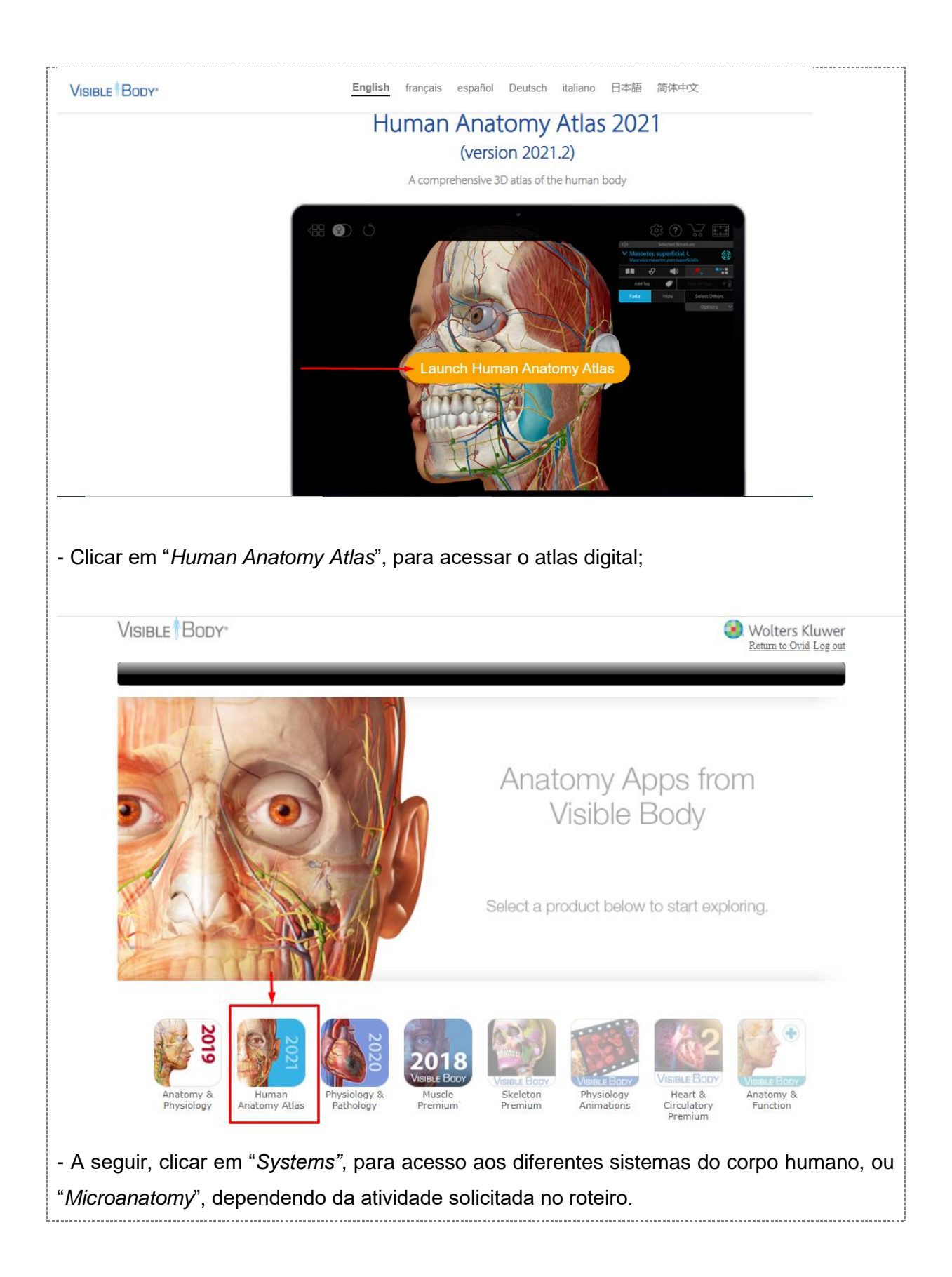

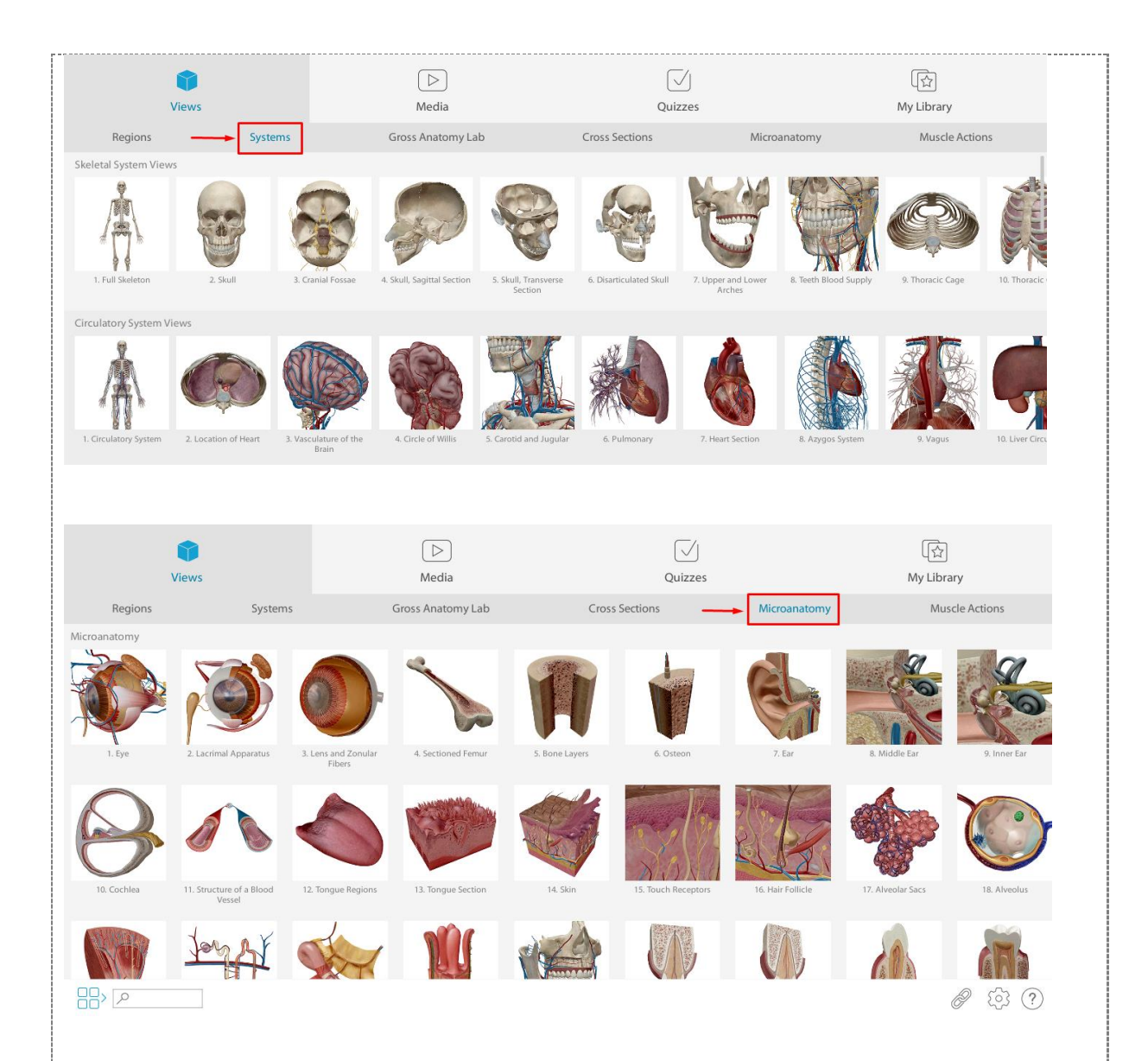

Agora, você deverá realizar os seguintes procedimentos:

• **Identificar e reconhecer:** epiderme (estrato basal, espinhoso, granuloso e córneo), membrana basal, derme (papilar e reticular), anexos da pele (glândula sudorífera, glândula sebácea e folículo piloso), receptores sensoriais (corpúsculos de Meissner, terminações nervosas livres e corpúsculos de Pacini) e hipoderme. Em *Microanatomy* (Microanatomia), acessar *Skin* (Pele), opção 14. Com o cursor, clicar sobre cada estrutura do sistema tegumentar para identificação e análise, conforme apresentado no vídeo da aula prática. Clicar em "Menu" (localizado no canto esquerdo da tela) para retornar para *Microanatomy* e, em seguida, clicar em *Systems;* Acesse o vídeo de orientação:

**<https://mdstrm.com/embed/61fd7ae30b1d660c500fd6f6>**

• **Identificar e reconhecer:** ossos crânio (osso frontal, parietais, temporais, occipital, zigomáticos e esfenoide). Em *Systems* (Sistemas), acessar *Skeletal System Views*, opção 2 (*Skull*). Com o cursor, clicar sobre cada osso do crânio para identificação e análise, conforme apresentado no vídeo da aula prática. Clicar em "Menu" (localizado no canto esquerdo da tela) para retornar para *Skeletal System Views;* ossos da coluna vertebral (vértebras cervicais, vértebras torácicas, vértebras lombares, sacro e cóccix; discos intervertebrais). Acessar *Skeletal System Views*, opção 13 (*Spinal lateral*). Com o cursor, clicar sobre cada vértebra da coluna vertebral para identificação e análise e, depois, clicar entre duas vértebras adjacentes para observação do disco intervertebral, conforme apresentado no vídeo da aula prática. Clicar em "Menu" para retornar para *Skeletal System Views;* principais ossos do esqueleto. Acessar *Skeletal System Views*, opção 1 (*Full Skeleton*). Com o auxílio do cursor, identificar os seguintes ossos:

- Cíngulo do membro superior: clavícula e escápula;
- Membro superior: úmero, rádio, ulna, ossos do carpo, metacarpos e falanges;
- Caixa torácica: costelas e esterno;
- Cíngulo dos membros inferiores: ossos do quadril (ílio, púbis e ísquio) e sínfise púbica;
- Membro inferior: fêmur, tíbia, fíbula, ossos do tarso, metatarsos e falanges.

Clicar em "Menu" para retornar para *Skeletal System Views.*

Acesse o vídeo de orientação:

**<https://mdstrm.com/embed/61fd7b883849ce082145f22f>**

• **Identificar e reconhecer:** principais músculos do esqueleto. Acessar *Muscular System Views*, opção 20 (*Muscular system view*). Com o auxílio do cursor, identificar os seguintes músculos:

- Cabeça: occiptofrontal, temporal, prócero, depressor do supercílio, orbicular dos olhos, nasal, levantador do lábio superior, zigomático maior, zigomático menor, orbicular da boca, depressor do ângulo da boca, depressor do lábio inferior, masseter;

- Pescoço: platisma, esternocleidomastoideo, levantador da escápula, esplênio da cabeça e esplênio do pescoço;

- Tronco: peitoral maior, oblíquo externo, linha alba, reto abdominal, oblíquo interno, intercostal externo, transverso do abdome, trapézio, latíssimo do dorso, glúteo máximo, glúteo médio, glúteo mínimo;

- Membro superior: deltoide, bíceps braquial, braquial, tríceps braquial,

braquirradial, pronador redondo, flexo radial do carpo, flexor superficial dos dedos, extensor dos dedos;

- Membro inferior: sartório, externsor da fáscia lata, reto femoral, adutor longo, pectíneo, psoas maior, ilíaco, vasto lateral, vasto medial, grácil, tibial anterior, extensor longo dos dedos, fibular longo, gastrocnêmio, sóleo, bíceps femoral, semitendinoso, semimembranáceo.

Clicar em "Menu" para retornar para *Muscular System Views* e, em seguida, clicar em *Systems* para a realização do próximo procedimento; Acesse o vídeo de orientação: **<https://mdstrm.com/embed/61fd7b96ad6b480df5ee24f8>**

• **Identificar e reconhecer: Sistema reprodutor masculino.** Em *Systems*, buscar o ícone *Reproductive System Views* – Vista do Sistema Reprodutor). Acessar a opção 1 (*Reproductive System M* – Sistema reprodutor masculino). Com o cursor, clicar sobre cada uma das seguintes estruturas para identificação e análise: pênis, testículos, epidídimo, canal deferente, próstata, vesículas seminais, glândulas bulbouretrais, ducto ejaculatório e uretra; correlacionar cada estrutura com suas funções. Seguir as orientações apresentadas no vídeo da aula prática. Clicar em "Menu" e retornar para *Systems;* **Sistema reprodutor feminino.** Em *Systems*, buscar o ícone *Reproductive System Views* – Vista do Sistema Reprodutor). Acessar a opção 13 (*Reproductive System F* – Sistema reprodutor feminino). Com o cursor, clicar sobre cada uma das seguintes estruturas para identificação e análise: genitália externa, vagina, útero, tubas uterinas e ovários; correlacionar cada estrutura com suas funções. Seguir as orientações apresentadas no vídeo da aula prática. Clicar em "Menu" e retornar para *Systems.*

Acesse o vídeo de orientação:

**<https://mdstrm.com/embed/61fd794429850b082187330b>**

- **2)** Na sequência, você deverá pesquisar sobre as principais características anatômicas e funcionais dos sistemas estudados à cima. Pesquise também a respeito dos diferentes tipos de movimento angulares que podem ser realizados por esses sistemas. Para isso, poderá acessar a Biblioteca Virtual e buscar os diferentes Atlas e livros de anatomia e fisiologia disponíveis.
- **3)** Com as informações levantadas no item anterior, agora, você irá aprofundar seus conhecimentos a respeito dos sistemas do corpo humano. Você deverá pesquisar sobre as características dos diferentes sistemas que formam o corpo humano. Para isso, poderá acessar a Biblioteca Virtual e buscar os diferentes Atlas e livros de anatomia e fisiologia disponíveis.
- **4)** Após o levantamento de tais informações, você deverá elaborar um texto, que integre e relacione todos os sistemas estudados durante essa aula.

Você deverá postar o material, contendo:

- a) Introdução: Apresentação dos objetivos da prática.
- b) Desenvolvimento: Apresentação dos conteúdos da pesquisa.

c) Conclusão: **Para a finalização do texto, deve ser feita uma retomada do tema com a síntese da discussão proposta.**

**Importante:** O trabalho deve ser enviado em formato Word. Não serão aceitos, sob nenhuma hipótese, trabalhos enviados em PDF.

### **Checklist**

Principais etapas para a completude da atividade prática:

- Acessar a base OVID na Biblioteca Virtual;

- Acessar as imagens, conforme indicado no roteiro, para identificação e observação das estruturas anatômicas presentes nos diferentes sistemas do corpo humano;

- Relacionar as estruturas anatômicas visualizadas e identificadas com suas funções fisiológicas. Utilizar qualquer outro Atlas de Anatomia e/ou livros de Anatomia e Fisiologia disponíveís na plataforma para auxiliar na identificação das estruturas anatômicas solicitadas nas atividades;

- Realizar cada atividade conforme solicitado no roteiro;

- Ao finalizar as atividades propostas, salvar o arquivo em formato word;

- Enviar o arquivo com identificação (nome, curso, polo e semestre) para avaliação.

## **R E S U LT A D O**

Entrega de um arquivo formato word que contemple todas as etapas da atividade prática proposta, conforme apresentado no checklist.